# **Table of Contents**

| 1. | INT  | RODUCTION                                   | 3  |
|----|------|---------------------------------------------|----|
| 2. | HAF  | RDWARE INSTALLATION                         | 4  |
|    | 2.1  | Option Card Mounting                        | Δ  |
| -  | 2.2  | DRIVE SET-UP                                |    |
|    | 2.3  | Network Connection                          |    |
| 4  | 2.3. |                                             |    |
|    | 2.4  | Network Addressing                          |    |
|    |      |                                             |    |
| 3. | APF  | PLICATION OVERVIEW                          |    |
| 3  | 3.1  | ANALOG INPUT OBJECT SUMMARY1                | 0  |
| 3  | 3.2  | ANALOG OUTPUT OBJECT SUMMARY 1              | 1  |
| 3  | 3.3  | BINARY INPUT OBJECT SUMMARY 1               | 1  |
| 3  | 3.4  | BINARY OUTPUT OBJECT SUMMARY 1              | 1  |
| 4. | STA  | ANDARD OPERATION                            | 3  |
| 2  | 4.1  | DRIVE CONFIGURATION                         | 13 |
|    | 4.1. | 1 Accel/Decel Times – AO2, AO3              | 13 |
|    | 4.1. |                                             |    |
|    | 4.1. |                                             |    |
|    | 4.1. | 4 Operational Mode – A08                    | 14 |
|    | 4.1. | 5 Speed Command Limits – A010, A011 1       | 14 |
|    | 4.1. | 6 Motor Rated Current – A012 1              | 14 |
|    | 4.1. | 7 Prohibit Frequencies – A013, A014, A015 1 | 15 |
|    | 4.1. | 8 Automatic Restarts – AO16 1               | 15 |
|    | 4.1. |                                             |    |
|    | 4.1. |                                             |    |
|    | 4.1. | 11 General Purpose Setup – AO22, AO23       | 16 |
| 4  | 1.2  | DRIVE COMMAND AND CONTROL 1                 | 7  |
|    | 4.2. | 1 Run/Stop Command – BO1 1                  | 17 |
|    | 4.2. |                                             |    |
|    | 4.2. |                                             |    |
|    | 4.2. |                                             | 17 |
|    | 4.2. |                                             | 18 |
|    | 4.2. | 6 Panel Lock Command – BO9 1                | 18 |
|    | 4.2. | 7 Terminal S1 Run/Stop Control 1            | 18 |
| 2  | 1.3  | DRIVE MONITORING 1                          |    |
|    | 4.3. |                                             |    |
|    | 4.3. |                                             | 20 |
|    | 4.3. | <b>0</b>                                    |    |
| 4  | 4.4  | CABLE LOSS BEHAVIOR                         |    |
|    | 4.4. |                                             |    |
|    | 4.4. | 2 Continue Running at Preset Speed2         | 21 |
|    | 4.4. |                                             |    |
|    | 4.4. |                                             |    |
| 5. | BYF  | PASS APPLICATIONS                           | 23 |
| Ę  | 5.1  | TYPICAL PARAMETER SETTINGS                  | -  |
| 6. | PAF  | RAMETER MANAGEMENT FUNCTIONS2               | 24 |
| 6  | 5.1  | SAVE PARAMETERS                             | 24 |
| 6  | 5.2  | Restore Parameters                          |    |
|    | 5.3  | COMPARE PARAMETERS                          |    |
| 7. | DIA  | GNOSTIC LEDS                                | 26 |

| 7.1 | RXD   | .26 |
|-----|-------|-----|
| 7.2 | TXD   | .26 |
| 7.3 | FAULT |     |
|     |       |     |

# 1. Introduction

The Metasys<sup>®</sup> N2 communication option for the **GPD505** and **GPD506/P5** allows these drives to be integrated into a new or existing Metasys<sup>®</sup> environment.

This manual describes the steps necessary for hardware installation, network identification, and operation of the interface. Refer to the appropriate Technical Manual for additional information regarding drive operation and setup.

## 2. Hardware Installation

This section describes steps necessary to install the option card and configure the drive for its use. Since this option is available pre-installed or in kit form, many of these steps may have been completed at the factory. If already installed, users should still review these steps to become familiar with the procedure.

Refer to Figure 1 for the physical location of switches, LEDs and connectors.

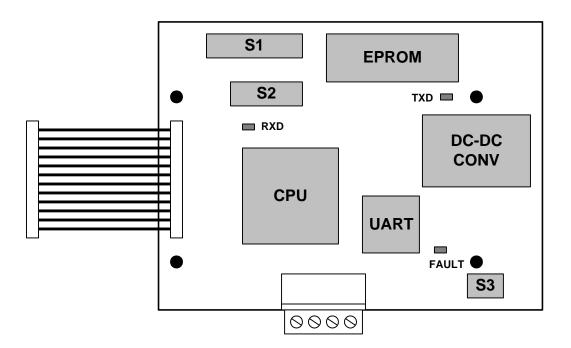

Figure 1. Option Card Layout

#### 2.1 Option Card Mounting

CAUTION: Make sure that the input power to the drive is TURNED OFF and the CHARGE lamp inside the unit is OFF before installing the option card.

**Step 1.** Remove the digital operator, applying pressure to the locking plate on its lower right side, as illustrated in **Figure 2**. Lift the operator out by pulling forward.

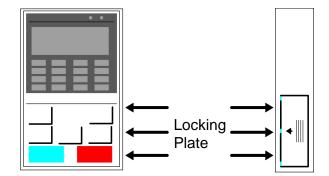

Figure 2. Operator Removal

**Step 2.** Remove the drive cover, applying pressure to the locking tabs on either side of the cover as illustrated in **Figure 3**. With the locking tabs disengaged, pivot the cover out from the bottom. Continue pivoting it until the top hinge disengages.

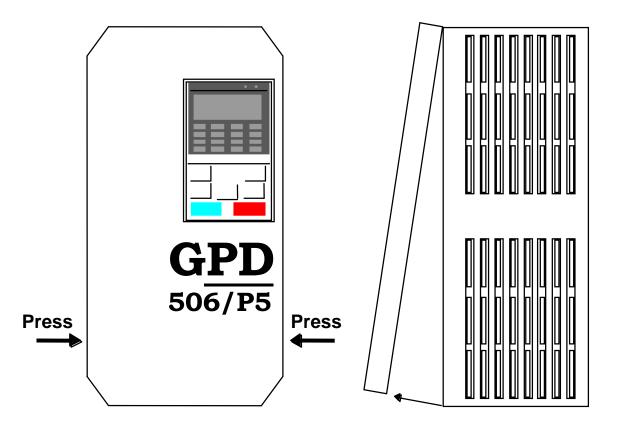

Figure 3. Cover Removal

- **Step 3.** Position the option card so that the 12-pin interface cable is to the left, as illustrated in **Figure 4**. Carefully press the attached cable connector into connector 2CN until it is firmly seated. Please note the orientation of the locking tab relative to the connector mounted on the control board.
- **Step 4.** Position the option board mounting holes directly over the four standoffs on the control board. Carefully press the option board onto the standoffs until it is firmly seated.

TM4028

7/12/2001

**Step 5.** Route the green pigtail lead from the option board to the lower left corner of the control board and connect it to screw terminal **E(G)**.

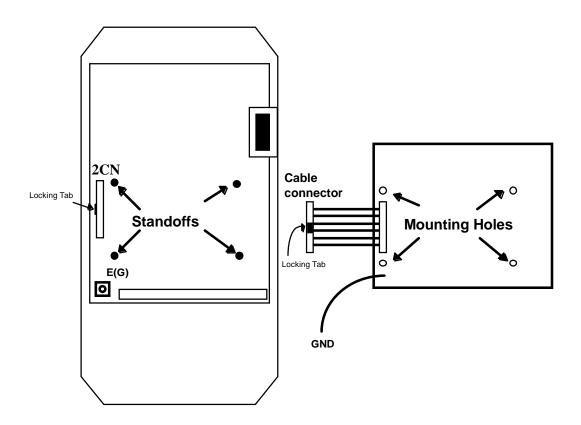

Figure 4. Option Card Positioning

#### 2.2 Drive Set-up

The drive must be properly configured to communicate with the option card, as described below:

| GPD505<br>Parameter | GPD506<br>Parameter | Setting | Description      |
|---------------------|---------------------|---------|------------------|
| n106                | n104                | 1       | Address (01)     |
| n107                | n105                | 2       | Baud Rate (9600) |
| n108                | n106                | 0       | Parity (None)    |

# NOTE: Parameter n001 must be set to 3 to change these parameters. New settings will not take affect until drive power is cycled.

If any of these settings are incorrect, "*CALL*" will blink on the digital operator, as will the RXD, TXD and FAULT LEDs. This is an indication that the drive has not yet established communication with the option card. Once the drive has properly exchanged messages with the option card, all blinking should stop.

#### 2.3 Network Connection

Communication on the network is half-duplex, two-wire RS-485, with communication parameters fixed at 9600 baud, eight data bits, no parity and one start/stop bit. The connection medium is shielded twisted pair cable.

Network connection is facilitated by a pluggable 4-way Phoenix-style connector, as illustrated in **Figure 5**. Particular attention should be given to the polarity of the network connection. Proper communication cannot be established with these terminals reversed.

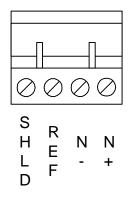

Figure 5. Network Connector

#### 2.3.1 Bus Terminating Resistor

A bus terminating resistor  $(120\Omega)$  is available on each option board and can be applied to the bus by setting the switches of S3 to their ON position.

In a multi-node system, only those nodes at the end of a bus segment should have terminating resistors. Before applying a terminating resistor as described above, care should be taken to understand the physical layout of the network and where other resistors might already be applied. An overloaded bus may not function properly.

#### 2.4 Network Addressing

A drive's network address is assigned by selecting the proper setting for switch S1, as detailed in Table 1:

| Network<br>Address | S1 Setting<br>87654321 | Network<br>Address | S1 Setting<br>87654321 | Network<br>Address | S1 Setting<br>87654321 | Network<br>Address | S1 Setting<br>87654321 |
|--------------------|------------------------|--------------------|------------------------|--------------------|------------------------|--------------------|------------------------|
| N/A                | 00000000               | 64                 | 01000000               | 128                | 1000000                | 192                | 11000000               |
| 1                  | 0000001                | 65                 | 01000001               | 129                | 10000001               | 193                | 11000001               |
| 2                  | 00000010               | 66                 | 01000010               | 130                | 10000010               | 194                | 11000010               |
| 3                  | 00000011               | 67                 | 01000011               | 131                | 10000011               | 195                | 11000011               |
| 4                  | 00000100               | 68                 | 01000100               | 132                | 10000100               | 196                | 11000100               |
| 5                  | 00000101               | 69                 | 01000101               | 133                | 10000101               | 197                | 11000101               |
| 6                  | 00000110               | 70<br>71           | 01000110<br>01000111   | 134<br>135         | 10000110<br>10000111   | 198<br>199         | 11000110<br>11000111   |
| 8                  | 0000111                | 72                 | 01001000               | 135                | 10001000               | 200                | 11001000               |
| 9                  | 00001000               | 73                 | 01001000               | 130                | 10001000               | 200                | 11001000               |
| 10                 | 00001001               | 74                 | 01001001               | 138                | 10001001               | 201                | 11001001               |
| 10                 | 00001011               | 75                 | 01001011               | 139                | 10001010               | 202                | 11001011               |
| 12                 | 00001100               | 76                 | 01001100               | 140                | 10001100               | 204                | 11001100               |
| 13                 | 00001101               | 77                 | 01001101               | 141                | 10001101               | 205                | 11001101               |
| 14                 | 00001110               | 78                 | 01001110               | 142                | 10001110               | 206                | 11001110               |
| 15                 | 00001111               | 79                 | 01001111               | 143                | 10001111               | 207                | 11001111               |
| 16                 | 00010000               | 80                 | 01010000               | 144                | 10010000               | 208                | 11010000               |
| 17                 | 00010001               | 81                 | 01010001               | 145                | 10010001               | 209                | 11010001               |
| 18                 | 00010010               | 82                 | 01010010               | 146                | 10010010               | 210                | 11010010               |
| 19                 | 00010011               | 83                 | 01010011               | 147                | 10010011               | 211                | 11010011               |
| 20                 | 00010100               | 84                 | 01010100               | 148                | 10010100               | 212                | 11010100               |
| 21                 | 00010101               | 85                 | 01010101               | 149                | 10010101               | 213                | 11010101               |
| 22                 | 00010110               | 86                 | 01010110               | 150                | 10010110               | 214                | 11010110               |
| 23                 | 00010111               | 87                 | 01010111               | 151                | 10010111               | 215                | 11010111               |
| 24                 | 00011000               | 88                 | 01011000               | 152                | 10011000               | 216                | 11011000<br>11011001   |
| 25<br>26           | 00011001 00011010      | 89<br>90           | 01011001               | 153<br>154         | 10011001<br>10011010   | 217<br>218         | 11011001               |
| 20                 | 00011010               | 90                 | 01011010               | 154                | 10011010               | 210                | 11011010               |
| 28                 | 00011100               | 92                 | 01011100               | 155                | 10011100               | 219                | 11011100               |
| 29                 | 00011101               | 93                 | 01011101               | 157                | 10011101               | 221                | 11011101               |
| 30                 | 00011110               | 94                 | 01011110               | 158                | 10011110               | 222                | 11011110               |
| 31                 | 00011111               | 95                 | 01011111               | 159                | 10011111               | 223                | 11011111               |
| 32                 | 00100000               | 96                 | 01100000               | 160                | 10100000               | 224                | 11100000               |
| 33                 | 00100001               | 97                 | 01100001               | 161                | 10100001               | 225                | 11100001               |
| 34                 | 00100010               | 98                 | 01100010               | 162                | 10100010               | 226                | 11100010               |
| 35                 | 00100011               | 99                 | 01100011               | 163                | 10100011               | 227                | 11100011               |
| 36                 | 00100100               | 100                | 01100100               | 164                | 10100100               | 228                | 11100100               |
| 37                 | 00100101               | 101                | 01100101               | 165                | 10100101               | 229                | 11100101               |
| 38                 | 00100110               | 102                | 01100110               | 166                | 10100110               | 230                | 11100110               |
| 39                 | 00100111               | 103                | 01100111               | 167                | 10100111               | 231                | 11100111               |
| 40                 | 00101000               | 104                | 01101000               | 168                | 10101000               | 232                | 11101000               |
| 41<br>42           | 00101001               | 105                | 01101001               | 169<br>170         | 10101001<br>10101010   | 233                | 11101001               |
| 42                 | 00101010<br>00101011   | 106<br>107         | 01101010<br>01101011   | 170                | 10101010               | 234<br>235         | 11101010<br>11101011   |
| 43                 | 00101011               | 107                | 01101011               | 171                | 10101011               | 235                | 11101010               |
| 45                 | 00101100               | 100                | 01101100               | 172                | 10101100               | 230                | 11101101               |
| 46                 | 00101110               | 110                | 01101110               | 176                | 10101110               | 238                | 11101110               |
| 47                 | 00101111               | 111                | 01101111               | 175                | 10101111               | 239                | 11101111               |
| 48                 | 00110000               | 112                | 01110000               | 176                | 10110000               | 240                | 11110000               |
| 49                 | 00110001               | 113                | 01110001               | 177                | 10110001               | 241                | 11110001               |
| 50                 | 00110010               | 114                | 01110010               | 178                | 10110010               | 242                | 11110010               |
| 51                 | 00110011               | 115                | 01110011               | 179                | 10110011               | 243                | 11110011               |
| 52                 | 00110100               | 116                | 01110100               | 180                | 10110100               | 244                | 11110100               |
| 53                 | 00110101               | 117                | 01110101               | 181                | 10110101               | 245                | 11110101               |
| 54                 | 00110110               | 118                | 01110110               | 182                | 10110110               | 246                | 11110110               |
| 55                 | 00110111               | 119                | 01110111               | 183                | 10110111               | 247                | 11110111               |
| 56                 | 00111000               | 120                | 01111000               | 184                | 10111000               | 248                | 11111000               |
| 57                 | 00111001               | 121                | 01111001               | 185                | 10111001               | 249                | 11111001               |
| 58                 | 00111010               | 122                | 01111010               | 186                | 10111010               | 250                | 11111010               |
| 59<br>60           | 00111011<br>00111100   | 123<br>124         | 01111011<br>01111100   | 187<br>188         | 10111011<br>10111100   | 251<br>252         | 11111011<br>11111100   |
| 60                 | 00111100               | 124                | 01111101               | 188                | 10111100               | 252                | 11111101               |
|                    | 00111101               | 125                | 01111110               | 189                | 10111110               | 253                | 11111110               |
| 62                 |                        |                    |                        |                    |                        |                    |                        |

#### Table 1. Network Address Settings

TM4028

### 3. Application Overview

The drive is configured, controlled, and monitored by a comprehensive set of Analog and Binary objects, as illustrated in **Figure 6**. Note the convention regarding inputs and outputs (i.e. Network Output = Drive Input, Network Input = Drive Output).

This chapter summarizes the available objects by their type. Additional detail can be found in **Section 4**, **Standard Operation**, where objects are grouped together by function.

#### NOTE: The Metasys<sup>®</sup> Change of State (COS) feature is fully supported by this application.

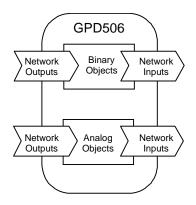

Figure 6. Device Overview

#### 3.1 Analog Input Object Summary

| Object<br>ID | Object Name             | GPD505<br>Monitor | GPD506<br>Monitor | Units  | Min    | Мах    |
|--------------|-------------------------|-------------------|-------------------|--------|--------|--------|
| AI1          | Speed Reference         | U-01              | U-01              | Note 1 | 0      | Note 1 |
| Al2          | Output Speed            | U-02              | U-02              | Note 1 | 0      | Note 1 |
| AI3          | Output Current          | U-03              | U-03              | A      | 0      | Note 2 |
| Al4          | Kilowatt Hour Meter     | n/a               | U-15              | kWh    | 0      | 9999   |
| AI5          | Output Power            | n/a               | U-06              | kW     | 0      | 9999   |
| Al6          | Drive Temperature       | n/a               | Note 3            | °C     |        |        |
| AI7          | PID Feedback            | n/a               | U-13              | Note 1 | 0      | Note 1 |
| AI8          | AC Output Voltage       | U-04              | U-04              | V      | 0      | Note 2 |
| Al9          | DC Bus Voltage          | U-05              | U-05              | V      | 0      | Note 2 |
| AI10         | Fault Code              | U-09              | U-09              |        | 0      | 8191   |
| AI11         | Elapsed Timer – Hrs     | U-11              | U-11              | Hr     | 0      | 9999   |
| AI12         | Elapsed Timer – 10K Hrs | U-12              | U-12              | 10K Hr | 0      | 27     |
| AI13         | Megawatt Hour Meter     | n/a               | U-16              | mWh    | 0      | 9999   |
| AI14         | Drive Rated Current     | Note 3            | Note 3            | A      | Note 2 | Note 2 |
| Al15         | Read Parameter Data     | Note 4            | Note 4            | Note 4 | Note 4 | Note 4 |

#### <u>Notes</u>

- 1. Value dependent on setting of AO17, Operator Display Mode. Refer to Section 4.1.9.
- 2. Value dependent on drive capacity. Refer to appropriate Technical Manual.
- 3. Internal value only available via serial communication.
- 4. Value depends on the parameter being read (AO21).

#### 3.2 Analog Output Object Summary

| Object<br>ID | Object Name                       | GPD505<br>Parameter | GPD506<br>Parameter | Units  | Default | Min    | Мах    |
|--------------|-----------------------------------|---------------------|---------------------|--------|---------|--------|--------|
| AO1          | Speed Command                     | n/a                 | n/a                 | Note 1 | 0       | 0      | Note 1 |
| AO2          | Acceleration Time                 | n019                | n018                | Sec    | 10.0    | 0      | 3600.0 |
| AO3          | Deceleration Time                 | n020                | n019                | Sec    | 10.0    | 0      | 3600.0 |
| AO4          | PID Proportional Gain             | n086                | n086                | -      | 1.0     | 0.0    | 10.0   |
| AO5          | PID Integral Time                 | n087                | n087                | Sec    | 10.0    | 0.0    | 100.0  |
| AO6          | Stall Prevention Level – Run      | n072                | n074                | %      | Note 2  | 30     | 200    |
| AO7          | Stall Prevention Level –<br>Accel | n071                | n073                | %      | Note 2  | 30     | 200    |
| AO8          | Operational Mode Select           | n002                | n002                | -      | 3       | 0      | 8      |
| AO9          | PID Mode Select                   | n084                | n084                | -      | 0       | 0      | 3      |
| AO10         | Freq Command Upper Limit          | n030                | n031                | %      | 100     | 0      | 109    |
| AO11         | Freq Command Lower Limit          | n031                | n032                | %      | 0       | 0      | 100    |
| AO12         | Motor Rated Current               | n032                | n033                | A      | Note 2  | Note 3 | Note 3 |
| AO13         | First Prohibit Frequency          | n058                | n062                | Hz     | 0.0     | 0.0    | 400.0  |
| AO14         | Second Prohibit Frequency         | n059                | n063                | Hz     | 0.0     | 0.0    | 400.0  |
| AO15         | Prohibit Frequency BW             | n060                | n064                | Hz     | 1.0     | 0.0    | 25.5   |
| AO16         | Number of Auto Restarts           | n056                | n060                | -      | 0       | 0      | 10     |
| AO17         | Operator Display Mode             | n024                | n023                | -      | 0       | 0      | 3999   |
| AO18         | Power Loss Ride-Through           | n051                | n055                | -      | 0       | 0      | 2      |
| AO19         | Cable Loss Timeout                | n/a                 | n/a                 | Sec    | 0       | 0      | 3600.0 |
| AO20         | Cable Loss Speed                  | n/a                 | n/a                 | Note 1 | 0       | 0      | Note 1 |
| AO21         | Read Parameter Number             | n/a                 | n/a                 | -      | 0       | 1      | 114    |
| AO22         | Write Parameter Number            | n/a                 | n/a                 | -      | 0       | 1      | 114    |
| AO23         | Write Parameter Data              | n/a                 | n/a                 | -      | 0       | 0      | 9999   |

#### <u>Notes</u>

- 1. Value dependent on setting of AO17, Operator Display Mode. Refer to Section 4.1.9.
- 2. Value dependent on drive capacity. Refer to appropriate Technical Manual.
- 3. Proper setting is between 10% and 120% of drive's output current rating (AI14).

#### 3.3 Binary Input Object Summary

| Object<br>ID | Object Name              | Default | Off (0)<br>State                 | On (1)<br>State              |
|--------------|--------------------------|---------|----------------------------------|------------------------------|
| BI1          | Run/Stop Monitor         | 0       | Stopped                          | Running                      |
| BI2          | Forward/Reverse Monitor  | 0       | Forward                          | Reverse                      |
| BI3          | Drive Ready Monitor      | 0       | Not Ready                        | Ready                        |
| BI4          | Fault Monitor            | 0       | Not Faulted                      | Faulted                      |
| BI5          | Drive Comm Error Monitor | 0       | No Error                         | Drive Comm Error             |
| BI6          | Multifunction Output 1   | 0       | Note 1                           | Note 1                       |
| BI7          | Multifunction Output 2   | 0       | Note 1                           | Note 1                       |
| BI8          | Safety Interlock Monitor | 0       | Safety Clear<br>(Term S1 closed) | Safety Set<br>(Term S1 open) |

#### <u>Notes</u>

1. States are dependent on the setup of the Multifunction Outputs. Refer to appropriate Technical Manual.

#### 3.4 Binary Output Object Summary

| Object<br>ID | Object Name                   | Default | Off (0)<br>State | On (1)<br>State |
|--------------|-------------------------------|---------|------------------|-----------------|
| BO1          | Run/Stop Command              | 0       | Stop             | Run             |
| BO2          | Forward/Reverse<br>Command    | 0       | Forward          | Reverse         |
| BO3          | Serial Fault (EF0)<br>Command | 0       | No Fault         | Fault           |

7/12/2001

| Object<br>ID | Object Name                   | Default | Off (0)<br>State                               | On (1)<br>State                                 |
|--------------|-------------------------------|---------|------------------------------------------------|-------------------------------------------------|
| BO4          | Fault Reset Command           | 0       | No Reset                                       | Reset                                           |
| BO5          | Multifunction Input 1         | 0       | Depends on Terminal<br>S3 function selection   | Depends on Terminal<br>S3 function selection    |
| BO6          | Multifunction Input 2         | 0       | Depends on Terminal<br>S4 function selection   | Depends on Terminal<br>S4 function selection    |
| BO7          | Multifunction Input 3         | 0       | Depends on Terminal<br>S5 function selection   | Depends on Terminal<br>S5 function selection    |
| BO8          | Multifunction Input 4         | 0       | Depends on Terminal<br>S6 function selection   | Depends on Terminal<br>S6 function selection    |
| BO9          | Panel Lock                    | 0       | Local/Remote and<br>Stop/Reset keys<br>enabled | Local/Remote and<br>Stop/Reset keys<br>disabled |
| B10          | Communication Fault<br>Enable |         |                                                | EF0 declared if cable<br>loss detected          |

#### <u>Notes</u>

1. States are dependent on the setup of the Multifunction Inputs. Refer to appropriate Technical Manual.

## 4. Standard Operation

The drive interface features 15 Analog Inputs, 23 Analog Outputs, 8 Binary Inputs and 10 Binary Outputs for configuring, controlling, and monitoring its operation.

This chapter describes each aspect of operation, grouping the objects together by function. Objects are summarized by type in **Section 3**, **Application Overview**.

#### 4.1 Drive Configuration

This section describes the objects used to configure the drive. Refer to the appropriate Technical Manual for additional information.

#### 4.1.1 Accel/Decel Times – AO2, AO3

These analog outputs define the ramp rates for starting and stopping the motor, configuring the drive as described below:

| Object<br>ID | Object Name       | GPD505<br>Parameter | GPD506<br>Parameter | Units | Default | Min | Max    |
|--------------|-------------------|---------------------|---------------------|-------|---------|-----|--------|
| AO2          | Acceleration Time | n019                | n018                | Sec   | 10.0    | 0   | 3600.0 |
| AO3          | Deceleration Time | n020                | n019                | Sec   | 10.0    | 0   | 3600.0 |

#### 4.1.2 PID Configuration – AO4, AO5, AO9

These analog outputs define the gains and mode of the PID controller. The PID modes selectable by **A09** are described below:

| AO9 | PID Mode             |
|-----|----------------------|
| 0   | PID Disabled         |
| 1   | PID Enabled          |
| 2   | PI with Feed Forward |
| 3   | Inverted PID         |

These objects configure the drive as described below:

| Object<br>ID | Object Name           | GPD505<br>Parameter | GPD506<br>Parameter | Units | Default | Min | Max   |
|--------------|-----------------------|---------------------|---------------------|-------|---------|-----|-------|
| AO4          | PID Proportional Gain | n086                | n086                | -     | 1.0     | 0.0 | 10.0  |
| AO5          | PID Integral Time     | n087                | n087                | Sec   | 10.0    | 0.0 | 100.0 |
| AO9          | PID Mode Select       | n084                | n084                | -     | 0       | 0   | 3     |

#### 4.1.3 Stall Prevention – AO6, AO7

These analog outputs define the stall prevention levels during acceleration and run. Each value is specified as a percentage of the drive's current rating (AI14). If the output current (AI3) reaches the specified level during acceleration or run, the output frequency is maintained or lowered as needed to sufficiently reduce the output current. These objects configure the drive as described below:

| Object<br>ID | Object Name                       | GPD505<br>Parameter | GPD506<br>Parameter | Units | Default | Min | Max |
|--------------|-----------------------------------|---------------------|---------------------|-------|---------|-----|-----|
| AO6          | Stall Prevention Level – Run      | n072                | n074                | %     | Note 1  | 30  | 200 |
| AO7          | Stall Prevention Level –<br>Accel | n071                | n073                | %     | Note 1  | 30  | 200 |

#### Notes

1. Value dependent on drive capacity. Refer to appropriate Technical Manual.

#### 4.1.4 Operational Mode – AO8

This analog output defines the source for run and speed commands, as described below:

| A08 | Run/Reverse Command<br>Source | Speed Command<br>Source | Remarks                                                                               |
|-----|-------------------------------|-------------------------|---------------------------------------------------------------------------------------|
| 0   | Digital Operator              | Digital Operator        | AO1, BO1, BO2 have no affect.                                                         |
| 1   | External Terminals            | Digital Operator        | AO1, BO1, BO2 have no affect.                                                         |
| 2   | Digital Operator              | External Terminals      | AO1, BO1, BO2 have no affect.                                                         |
| 3   | External Terminals            | External Terminals      | AO1, BO1, BO2 have no affect.                                                         |
| 4   | Digital Operator              | Network                 | AO1 sets speed command.<br>BO1, BO2 have no affect                                    |
| 5   | External Terminals            | Network                 | AO1 sets speed command.<br>BO1, BO2 have no affect                                    |
| 6   | Network                       | Network                 | AO1 sets speed command.<br>BO1 sets run command.<br>BO2 sets forward/reverse command. |
| 7   | Network                       | Digital Operator        | AO1 has no affect.<br>BO1 sets run command.<br>BO2 sets forward/reverse command.      |
| 8   | Network                       | External Terminals      | AO1 has no affect.<br>BO1 sets run command.<br>BO2 sets forward/reverse command.      |

This object configures the drive as described below:

| Object<br>ID | Object Name             | GPD505<br>Parameter | GPD506<br>Parameter | Units | Default | Min | Мах |
|--------------|-------------------------|---------------------|---------------------|-------|---------|-----|-----|
| AO8          | Operational Mode Select | n002                | n002                | -     | 3       | 0   | 8   |

#### 4.1.5 Speed Command Limits – AO10, AO11

These analog outputs define the upper and lower speed command limits. Each value is specified as a percentage of the maximum drive output frequency, defined by **GPD505** parameter **n012** or **GPD506** parameter **n011**. These objects configure the drive as described below:

| Object<br>ID | Object Name              | GPD505<br>Parameter | GPD506<br>Parameter | Units | Default | Min | Max |
|--------------|--------------------------|---------------------|---------------------|-------|---------|-----|-----|
| AO10         | Freq Command Upper Limit | n030                | n031                | %     | 100     | 0   | 109 |
| AO11         | Freq Command Lower Limit | n031                | n032                | %     | 0       | 0   | 100 |

#### 4.1.6 Motor Rated Current – AO12

This analog output defines the current rating of the motor, configuring the drive as described below:

| Object<br>ID | Object Name         | GPD505<br>Parameter | GPD506<br>Parameter | Units | Default | Min    | Max    |
|--------------|---------------------|---------------------|---------------------|-------|---------|--------|--------|
| AO12         | Motor Rated Current | n032                | n033                | А     | Note 1  | Note 2 | Note 2 |

#### <u>Notes</u>

- 1. Value dependent on drive capacity. Refer to appropriate Technical Manual.
- 2. Proper setting is between 10% and 120% of drive's output current rating (AI14).

#### 4.1.7 Prohibit Frequencies – AO13, AO14, A015

These analog outputs define bands of prohibited frequencies, selected to avoid certain areas of resonant motor vibration. Two separate bands can be defined, with a common bandwidth. When this feature is selected, the motor is accelerated and decelerated through the prohibited areas. These objects configure the drive as described below:

| Object<br>ID | Object Name               | GPD505<br>Parameter | GPD506<br>Parameter | Units | Default | Min | Max   |
|--------------|---------------------------|---------------------|---------------------|-------|---------|-----|-------|
| AO13         | First Prohibit Frequency  | n058                | n062                | Hz    | 0.0     | 0.0 | 400.0 |
| AO14         | Second Prohibit Frequency | n059                | n063                | Hz    | 0.0     | 0.0 | 400.0 |
| AO15         | Prohibit Frequency BW     | n060                | n064                | Hz    | 1.0     | 0.0 | 25.5  |

#### 4.1.8 Automatic Restarts – AO16

This analog output defines the number of automatic restarts that will be attempted under certain fault conditions, as described below:

#### **Restartable Faults**

• Overcurrent (oC), Overvoltage (ou), Undervoltage (Uu1), Ground Fault (GF)

#### Non-Restartable Faults

- Overload (oL\_), External (EF\_), Hardware (CPF\_), Fuse Blown (PUF)
- Overcurrent (oC) or Overvoltage (ou) during deceleration
- When Power Loss Ride-Through is disabled (AO18 = 0)

This object configures the drive as described below:

|   | Object<br>ID | Object Name             | GPD505<br>Parameter | GPD506<br>Parameter | Units | Default | Min | Мах |
|---|--------------|-------------------------|---------------------|---------------------|-------|---------|-----|-----|
| I | AO16         | Number of Auto Restarts | n056                | n060                | -     | 0       | 0   | 10  |

#### 4.1.9 Display Units – AO17

This analog output defines the display units for speed data (AO1, AO20, AI1, AI2, AI7), as described below:

| AO17 | Display Units | Description                                       |
|------|---------------|---------------------------------------------------|
| 0    | Hz            | Speed in Hertz (default)                          |
| 1    | %             | % of maximum drive frequency, specified by GPD505 |

TM4028

| AO17      | Display Units | Description                                                                                                    |
|-----------|---------------|----------------------------------------------------------------------------------------------------|
|           |               | parameter n012 or GPD506 parameter n011                                                                                                    |
| 2-39      | rpm           | Specifies number of motor poles (P). Speed is calculated by : $N_s = 120^* f / P$ .                                                                                                    |
| 40 - 3999 | custom        | Specifies desired reading at maximum output frequency, where the lower 3 digits indicate the unscaled reading and the upper digit places the decimal point. The output frequency range is linearly converted to this new range. For example:<br>If the display range is desired to be $0.0 - 14.7$ , <b>AO17</b> is set to <b>1147</b> . |

This object configures the drive as described below:

| Objec<br>ID | Object Name           | GPD505<br>Parameter | GPD506<br>Parameter | Units | Default | Min | Мах  |
|-------------|-----------------------|---------------------|---------------------|-------|---------|-----|------|
| AO17        | Operator Display Mode | n024                | n023                | -     | 0       | 0   | 3999 |

#### 4.1.10 Power Loss Ride-Through – AO18

This analog output defines how the drive will react to a momentary power loss, as described below:

| AO18 | Ride-Through Mode                                                          |
|------|----------------------------------------------------------------------------|
| 0    | Ride-Through Disabled                                                      |
| 1    | Ride-Through Enabled for up to 2 seconds                                   |
| 2    | Ride-Through Enabled indefinitely, provided control<br>power is maintained |

This object configures the drive as described below:

| Obje<br>ID |    | Object Name             | GPD505<br>Parameter | GPD506<br>Parameter | Units | Default | Min | Мах |
|------------|----|-------------------------|---------------------|---------------------|-------|---------|-----|-----|
| AO         | 18 | Power Loss Ride-Through | n051                | n055                | -     | 0       | 0   | 2   |

#### 4.1.11 General Purpose Setup – AO22, AO23

Two analog outputs are defined for setting any drive parameter:

- AO22 Specifies the drive parameter to be set. Writing to this object initiates the write sequence.
- **AO23** Specifies the value to be written to the specified parameter. Writing to this object completes the write sequence and causes the value to be sent to the drive.
- Refer to the appropriate Technical Manual for a detailed description of all parameters.
- NOTE: The increment listed in the Technical Manual must be considered when specifying a value. For example, to set GPD506 parameter n070 (GPD505 n066), DC Injection Time at Stop, to 1 second, AO23 must be set to 10, since the increment for this parameter is 0.1 seconds.

#### 4.2 Drive Command and Control

This section describes the objects used to command and control the drive. Refer to the appropriate Technical Manual for additional information.

#### 4.2.1 Run/Stop Command – BO1

This binary input controls the run/stop command to the drive, as described below. The drive must be configured for a network Run/Stop Command (AO8 = 6,7,8) for this input to control the drive.

| Object<br>ID | Object Name      | Default | Off (0)<br>State | On (1)<br>State |
|--------------|------------------|---------|------------------|-----------------|
| BO1          | Run/Stop Command | 0       | Stop             | Run             |

#### 4.2.2 Speed Command – AO1

This analog input sets the speed command to the drive, as described below. The drive must be configured for a network Speed Command (AO8 = 4,5,6) for this input to control the drive.

| Object<br>ID | Object Name   | GPD505<br>Parameter | GPD506<br>Parameter | Units  | Default | Min | Мах    |
|--------------|---------------|---------------------|---------------------|--------|---------|-----|--------|
| AO1          | Speed Command | n/a                 | n/a                 | Note 1 | 0       | 0   | Note 1 |

#### <u>Notes</u>

1. Value dependent on setting of AO17, Operator Display Mode. Refer to Section 4.1.9.

#### 4.2.3 Forward/Reverse Command – BO2

This binary input controls the Forward/Reverse command to the drive, as described below. The drive must be configured for a network Forward/Reverse Command (**AO8 = 6,7,8**) for this input to control the drive.

| Object<br>ID | Object Name                | Default | Off (0)<br>State | On (1)<br>State |
|--------------|----------------------------|---------|------------------|-----------------|
| BO2          | Forward/Reverse<br>Command | 0       | Forward          | Reverse         |

#### 4.2.4 Fault/Fault Reset Commands – BO3, BO4

These binary outputs provide fault and fault reset control, as described below. These commands control the drive for all settings of **AO8**.

| Object<br>ID | Object Name                   | Default | Off (0)<br>State | On (1)<br>State |
|--------------|-------------------------------|---------|------------------|-----------------|
| BO3          | Serial Fault (EF0)<br>Command | 0       | No Fault         | Fault           |
| BO4          | Fault Reset Command           | 0       | No Reset         | Reset           |

#### 4.2.5 MultiFunction Input Commands – BO5, BO6, BO7, BO8

These binary outputs control the multifunction input commands, as described below. These commands are equivalent to contact closures on external terminals S3 - S6, respectively. Function selection for the multifunction inputs is configured in **GPD505** parameters **n036-n039** and **GPD506** parameters **n037-n040**.

| Object<br>ID | Object Name                      | Default | Off (0)<br>State                             | On (1)<br>State                              |
|--------------|----------------------------------|---------|----------------------------------------------|----------------------------------------------|
| BO5          | Multifunction Input 1<br>Command | 0       | Depends on Terminal<br>S3 function selection | Depends on Terminal<br>S3 function selection |
| BO6          | Multifunction Input 2<br>Command | 0       | Depends on Terminal<br>S4 function selection | Depends on Terminal<br>S4 function selection |
| BO7          | Multifunction Input 3<br>Command | 0       | Depends on Terminal<br>S5 function selection | Depends on Terminal<br>S5 function selection |
| BO8          | Multifunction Input 4<br>Command | 0       | Depends on Terminal<br>S6 function selection | Depends on Terminal<br>S6 function selection |

# NOTE: These objects also report the active state of a multifunction input asserted at the external terminals (S3 – S6).

#### 4.2.6 Panel Lock Command – BO9

This binary output enables and disables the Local/Remote and Stop/Reset keys of the digital operator, as described below.

| Object<br>ID | Object Name        | Default | Off (0)<br>State                               | On (1)<br>State                                 |
|--------------|--------------------|---------|------------------------------------------------|-------------------------------------------------|
| BO9          | Panel Lock Command | 0       | Local/Remote and<br>Stop/Reset keys<br>enabled | Local/Remote and<br>Stop/Reset keys<br>disabled |

#### 4.2.7 Terminal S1 Run/Stop Control

In certain applications, a normally closed system safety may be wired to the drive's terminal S1. The basis for this design is a hard-wired run command at terminal S1. If a safety is placed in series with this run contact, the drive stops when the safety opens.

With this option card, the same functionality can be achieved with a network run command. It is enabled by setting **GPD505** parameter **n039** to **19** or **GPD506** parameter **n040** to **21**. With this feature enabled, a network run command starts the drive only if the contact on S1 is closed. If the contact opens, the drive is stopped and then restarted once the contact closes.

#### 4.3 Drive Monitoring

This section describes the objects used to monitor the drive. Refer to the appropriate Technical Manual for additional information.

#### 4.3.1 Operating Status – Al1-Al13, Bl1-Bl8

The following table summarizes the input objects available for monitoring the operating status of the drive.

| Operating Variable         | Object ID | Description                                                                                                    |  |  |  |  |
|----------------------------|-----------|----------------------------------------------------------------------------------------------------|--|--|--|--|
| Speed Reference            | Al1       | Reports the speed reference as commanded from the source selected by <b>AO8</b> (operator, terminal, or network). This allows speed reference to be monitored even when the network is not the command source.                        |  |  |  |  |
|                            |           | This value matches <b>AO1</b> only when the network is selected as the command source ( <b>AO8 = 4,5,6</b> ).                                                                                                    |  |  |  |  |
| Output Speed               | Al2       | Reports output speed.                                                                                                    |  |  |  |  |
| Output Current             | Al3       | Reports output current.                                                                                                    |  |  |  |  |
| Output Power               | AI5       | Reports output power. This object is only available on GPD506 drives.                                                                                                    |  |  |  |  |
| Drive Temperature          | AI6       | Reports drive temperature. This object is only available on GPD506 drives.                                                                                                    |  |  |  |  |
| AC Output Voltage          | AI8       | Reports AC output voltage (i.e. voltage applied to motor).                                                                                                    |  |  |  |  |
| DC Bus Voltage             | AI9       | Reports DC bus voltage.                                                                                                    |  |  |  |  |
| Kilowatt Hour Meter        | Al4       | Reports cumulative drive energy usage in kilowatts. This object is only available on GPD506 drives.                                                                                                    |  |  |  |  |
| Megawatt Hour Meter        | AI13      | Reports cumulative drive energy usage in megawatts. This object is only available on GPD506 drives.                                                                                                    |  |  |  |  |
| PID Feedback               | AI7       | Reports PID feedback. If PID is disabled, this value will be zero. This object is only available on GPD506 drives.                                                                                                    |  |  |  |  |
| Elapsed Timer – Hrs        | AI11      | Reports cumulative run time in hours.                                                                                                    |  |  |  |  |
| Elapsed Timer – 10K<br>Hrs | AI12      | Reports cumulative run time in increments of 10K hours.                                                                                                    |  |  |  |  |
| Fault Code                 | Al10      | Reports drive fault status. This value is the decimal equivalent of a binary fault word. It is the sum of the values associated with each fault bit, as listed below:                                                                 |  |  |  |  |
|                            |           | Fault         Bit         Value           Overcurrent, Ground, Short Circuit         0         1                                                                                                    |  |  |  |  |
|                            |           | Overvoltage 1 2                                                                                                    |  |  |  |  |
|                            |           | Drive Overload 2 4                                                                                                    |  |  |  |  |
|                            |           | Overheat 3 8                                                                                                    |  |  |  |  |
|                            |           | Main Circuit 5 32                                                                                                    |  |  |  |  |
|                            |           | Brake Transistor 6 64<br>External 7 128                                                                                                    |  |  |  |  |
|                            |           | Hardware 8 256                                                                                                    |  |  |  |  |
|                            |           | Motor Overload 9 512                                                                                                    |  |  |  |  |
|                            |           | During Undervoltage 11 2048                                                                                                    |  |  |  |  |
|                            |           | Power Loss 12 4096                                                                                                    |  |  |  |  |
|                            |           | Phase 13 8192                                                                                                    |  |  |  |  |
| Run Status                 | BI1       | Reports the run status ( <b>1=Run</b> ) as commanded from the source selected by <b>AO8</b> (operator, terminal, or network). This allows the status to be monitored even when the network is not the command source.                 |  |  |  |  |
|                            |           | This value matches <b>BO1</b> only when the network is selected as the command source ( <b>AO8 = 6,7,8</b> ).                                                                                                    |  |  |  |  |
| Forward/Reverse<br>Status  | BI2       | Reports the forward/reverse status ( <b>1=Reverse</b> ) as commanded from the source selected by <b>AO8</b> (operator, terminal, or network). This allows the status to be monitored even when the network is not the command source. |  |  |  |  |
|                            |           | This value matches <b>BO2</b> only when the network is selected as the command source ( <b>AO8 = 6,7,8</b> ).                                                                                                    |  |  |  |  |
| Drive Ready Status         | BI3       | Reports whether or not the drive is ready to accept a run command (1=Ready).                                                                                                    |  |  |  |  |
| Fault Status               | BI4       | Reports the drive fault status (1=Fault).                                                                                                    |  |  |  |  |

| Operating Variable                | Object ID | Description                                                                                                    |
|-----------------------------------|-----------|----------------------------------------------------------------------------------------------------|
| Multifunction Output 1            | BI5       | Reports the status of Multifunction Output 1 (1=On). The function assigned to this output is programmed in GPD505 parameter n040 or GPD506 parameter n041. |
| Multifunction Output 2            | BI6       | Reports the status of Multifunction Output 2 (1=On). The function assigned to this output is programmed in GPD505 parameter n041 or GPD506 parameter n042. |
| Drive Comm Error                  | BI7       | Reports the communication status between the option card and the drive (1=Comm Error).                                                                     |
| Safety Interlock<br>(Terminal S1) | BI8       | Reports the status of a normally closed safety wired to Terminal S1 (1=Safety Set, Term S1 open).                                                          |

#### 4.3.2 Current Rating – AI14

This analog input reports the current rating of the drive. This information is useful in matching a motor to the drive and determining the settings for **AO6** (Stall Prevention Level during Run), **AO7** (Stall Prevention Level during Accel), and **AO12** (Motor Rated Current), all expressed in terms of the drive's current rating.

#### 4.3.3 Reading Other Parameters – AO21, AI15

Two objects are defined for reading any drive parameter:

- AO21 Specifies the parameter to be read.
- AI15 Reports the value of the specified parameter.

Refer to the appropriate Technical Manual for a detailed description of all parameters.

NOTE: The increment listed in the Technical Manual must be considered when interpreting a reported value. For example, a read of GPD506 parameter n070 (GPD505 n066), DC Injection Time at Stop, which reports 10 in Al15 is actually a setting of 1, since the increment for this parameter is 0.1 seconds.

#### 4.4 Cable Loss Behavior

This section describes the configurable cable loss feature of the option card. This feature offers a user maximum flexibility in determining the drive's response to a loss of communication.

After some interval without receipt of a message, the drive can be configured to respond in one of the following manners:

- Continue at last speed
- Continue at preset speed
- Stop
- Fault (EF0)

Three points are used to select the desired type of behavior:

- AO19 Cable Loss Timeout
- AO20 Cable Loss Speed
- **BO10** Communication Fault Enable

The following table summarizes the settings for each type of behavior (X = don't care):

| Behavior                 | Cable Loss Timeout<br>(AO19) | Cable Loss Frequency<br>(AO20) | Fault Enable<br>(BO10) |
|--------------------------|------------------------------|--------------------------------|------------------------|
| Continue at last speed   | 0                            | Х                              | Х                      |
| Continue at preset speed | Timeout Interval             | Preset Speed                   | Off                    |
| Stop Running             | Timeout Interval             | 0                              | Off                    |
| Fault (EF0)              | Timeout Interval             | Х                              | On                     |

Each behavior is described in additional detail below.

#### <u>Notes</u>

- 1. Communication must first be established and then lost for these features to function as described. If a drive is powered-up without a cable connected or with the master controller offline, a timeout does not occur.
- For modes which describe the drive running after a timeout, a run command must have been issued (BO1 = 'On') prior to loss of communications. For safety purposes, it will not automatically start from a stopped condition. If a user requires the drive to start automatically, additional external wiring may be added to accomplish this (consult factory).
- 3. Upon expiration of the timeout interval, the FAULT LED lights and remains lit until communication is restored.

#### 4.4.1 Continue Running at Last Speed

In this mode, Cable Loss Timeout (AO19) is set to 0, disabling the cable loss feature. The other 2 settings (BO10, AO20) are ignored. If communication is lost, the drive simply maintains its last commanded state.

#### 4.4.2 Continue Running at Preset Speed

In this mode, Cable Loss Timeout (AO19) is set to the desired interval and Cable Loss Speed (AO20) is set to the desired preset speed. If the time between messages exceeds the timeout interval, the drive's speed command (AO1) is set to the Cable Loss Speed (AO20) and the drive continues running at this new speed. Communication Fault Enable (BO10) must be set to 'Off'.

#### 4.4.3 Stop Running

In this mode, Cable Loss Timeout (AO19) is set to the desired interval and Cable Loss Speed (AO20) is set to 0. If the time between messages exceeds the timeout interval, the drive's speed command (AO1) is set to 0 and the run command (BO1) is set to 'Off'. Communication Fault Enable (BO10) must be set to 'Off'.

#### 4.4.4 Fault

In this mode, Cable Loss Timeout (AO19) is set to the desired interval and Communication Fault Enable (BO10) is set to 'On'. If the time between messages exceeds the timeout interval, an 'EF0' fault is declared and the drive stops. Cable Loss Speed (AO20) is ignored.

# 5. Bypass Applications

For many applications, the drive is integrated into a **bypass** or **engineered** package. This type of package typically features an enclosure with contactors which allow the user to run the motor from line power (bypass mode) or from the drive (drive mode). This package also provides the flexibility for interfacing normally closed safety interlocks (firestat, freezestat, vibration sensors, etc.) which stop the drive if the contacts open.

#### 5.1 Typical Parameter Settings

Because of the widespread use of this type of application, the following parameter set-up table is provided to aid in the start-up of such a drive.

| GPD505<br>Parameter | GPD505<br>Setting | GPD506<br>Parameter | GPD506<br>Setting | Description                                 |
|---------------------|-------------------|---------------------|-------------------|---------------------------------------------|
| n001                | 3                 | n001                | 3                 | Enables Parameter Write Access              |
| n002                | 6                 | n002                | 6                 | Operational Mode (Network Control)          |
| n006                | 1                 | n006                | 1                 | Reverse Run Disabled                        |
| n007                | 0                 | n007                | 0                 | Local/Remote Button Disabled                |
| n019                | 60                | n018                | 60                | Accel Time (secs)                           |
| n020                | 60                | n019                | 60                | Decel Time (secs                            |
| n025                | 10                | n024                | 10                | Initial Reference (Hz)                      |
| n026                | 6                 | n025                | 6                 | Alternate Reference (Hz)                    |
| n037                | 5                 | n038                | 5                 | Terminal S4 Select - Local/Remote           |
| n038                | 9                 | n039                | 10                | Terminal S5 Select - Manual Speed           |
| n039                | 19                | n040                | 21                | Terminal S6 Select - PID Disable (see note) |
| n051                | 1                 | n055                | 1                 | Momentary Power Loss                        |
| n064                | 50                | n068                | 50                | DC Injection Braking Level (%)              |
| n066                | 5                 | n070                | 5                 | DC Injection Time at Start (sec)            |
| n103                | 1                 | n101                | 1                 | Modbus Timeout Enabled                      |
| n104                | 0                 | n102                | 0                 | Ramp to Stop on Modbus Timeout              |

NOTE: If safety interlocks are interfaced to the bypass package at Terminal S1 and a network run command is used, Terminal S6 Select must be set as listed to stop the motor if the safety opens.

# 6. Parameter Management Functions

Several parameter management functions have been included with the option card. These functions are accessed by setting all S1 switches off and using switch S2 to select the desired function, as summarized in Table 2 below:

| Function                   | S1 Setting<br>(87654321) | S2 Setting<br>(654321) | Description                                                                                                    |
|----------------------------|--------------------------|------------------------|----------------------------------------------------------------------------------------------------|
| Save Parameter Settings    | ALL OFF                  | 000001                 | This function saves the current parameter settings to the option card.                                                                              |
| Restore Parameter Settings | ALL OFF                  | 000010                 | This function restores the parameter settings to the values saved in the option card.                                                               |
| Compare Parameter Settings | ALL OFF                  | 000100                 | This function compares the current parameter settings to<br>the values saved in the option card, displaying differences<br>on the digital operator. |

#### Table 2. User Function Switch Settings

# NOTE: These functions detect the current drive type (GPD505/GPD506) as well as that of the image stored in the option card. If they differ, the functions will not complete and the ERROR LED will be lit.

#### 6.1 Save Parameters

This function saves the current parameters to the option card.

This feature may be particularly useful to users as a final step in their setup procedure. Once a drive has been "fine-tuned" for a particular application, its unique setup can be saved for future use. A particular setup may then be recalled when replacing a drive, copying to other drives, or restoring a setup that has been altered.

To use this function, the following sequence should be observed:

- 1. Remove drive power.
- 2. Remove the network connection.
- 3. Select the desired function by setting switches S1 and S2 as described in Table 2.
- 4. Re-apply drive power.
- 5. Observe the RXD LED flashing. This occurs while the parameters are being read from the drive and stops when this step is complete.
- 6. Observe the TXD LED flashing. This occurs while the parameters are being written to the option card EEPROM and stops when this step is complete.
- 7. Upon successful completion of this function, the TXD LED remains on and all other LEDs should be off.
- 8. Remove drive power.
- 9. Reset switches S1 and S2 to their usual settings.
- 10. Attach the network connection.
- 11. Re-apply drive power.

#### 6.2 Restore Parameters

This function restores the parameters to the values saved in the option card.

With a unique drive setup already saved in the option card, this feature may be used when replacing a drive, copying to other drives, or restoring a setup that has been altered.

To use this function, the following sequence should be observed:

- 1. Remove drive power.
- 2. Remove the network connection.
- 3. Select the desired function by setting switches S1 and S2 as described in Table 2.
- 4. Re-apply drive power.
- 5. Observe the RXD LED flashing. This occurs while the parameters are being read from the option card EEPROM stops when this step is complete.
- 6. Observe the TXD LED flashing. This occurs while the parameters are being written to the drive and stops when this step is complete.
- 7. Upon successful completion of this function, the TXD LED remains on and all other LEDs should be off. If any errors occurred, the ERROR LED will be flashing. Monitor U-11 is used to display the data which failed to be written. The parameter number is displayed first, as '1xxx', where 'xxx' is the parameter number. The next value displayed is the value which failed to be written. The list of failed parameters is displayed repeatedly until power is removed.
- 8. Remove drive power.
- 9. Reset switches S1 and S2 to their usual settings.
- 10. Attach the network connection.
- 11. Re-apply drive power.

#### 6.3 Compare Parameters

This function compares the current parameters to the values saved in the option card, displaying differences on the digital operator.

With a unique drive setup already saved in the option card, this feature may be used to evaluate which parameters have been changed since the setup was saved. This may be particularly useful in summarizing parameter changes during a troubleshooting process or determining what changes have been made since a drive's initial installation.

To use this function, the following sequence should be observed:

- 1. Remove drive power.
- 2. Remove the network connection.
- 3. Select the desired function by setting switches S1 and S2 as described in Table 2.
- 4. Re-apply drive power.
- 5. Observe the RXD LED flashing. This occurs while the parameters are being read from the drive stops when this step is complete.
- 6. Observe the TXD LED flashing. This occurs while the current parameter settings are being compared to the values stored in the option card EEPROM and stops when this step is complete.
- 7. Upon successful completion of this function, the TXD LED remains on and all other LEDs should be off if no differences exist. If there are any differences, the ERROR LED will be flashing. Monitor U-11 is used to display the data which is different. The parameter number is displayed first, as '1xxx', where 'xxx' is the parameter number. The next value displayed is the value stored in the option card EEPROM. These values can be recorded and compared to the current drive settings. The list of differences is displayed repeatedly until power is removed.
- 8. Remove drive power.
- 9. Reset switches S1 and S2 to their usual settings.
- 10. Attach the network connection.
- 11. Re-apply drive power.

# 7. Diagnostic LEDs

#### 7.1 RXD

This LED is lit under the following conditions:

- While the drive is attempting to establish communication with the option card, the RXD, TXD, and FAULT LEDs blink in unison and "CALL" blinks on the digital operator. If this condition occurs, repeat the steps outlined in **Section 2.2, Drive Set-up**.
- During normal operation with the drive attached and configured on the network, this LED blinks anytime the drive receives a message addressed to it. Its blinking under these conditions indicates a "healthy" link between the drive and the network.
- During normal operation with the drive either unattached or unconfigured on the network, this LED blinks while the option card is communication with the drive. Its blinking under these conditions indicates a "healthy" link between the drive and the option card.
- During use of the parameter management functions, this LED blinks during the first phase of each function and is off upon completion (See Section 6, Parameter Management Functions).

#### 7.2 TXD

This LED is lit under the following conditions:

- While the drive is attempting to establish communication with the option card, the RXD, TXD, and FAULT LEDs blink in unison and "CALL" blinks on the digital operator. If this condition occurs, repeat the steps outlined in **Section 2.2, Drive Set-up**.
- During normal operation, this LED blinks anytime the drive is responding to a message from the network. Its blinking indicates a "healthy" link between the drive and the network.
- During use of the parameter management functions, this LED blinks during the second phase of each function and remains lit upon completion (See Section 6, Parameter Management Functions).

#### 7.3 FAULT

This LED is lit under the following conditions:

- While the drive is attempting to establish communication with the option card, the RXD, TXD, and FAULT LEDs blink in unison and "CALL" blinks on the digital operator. If this condition occurs, repeat the steps outlined in **Section 2.2, Drive Set-up**.
- During normal operation, this LED is lit if a cable loss is detected (See Section 4.4,

Cable Loss Behavior). Once communication is re-established, this LED should be off.

• During use of the parameter management functions, this LED blinks if there is data to be read on the digital operator (See Section 6, Parameter Management Functions).